# Randomize your Local Administrator Passwords

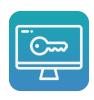

#### Who am I?

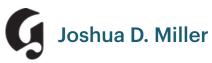

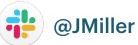

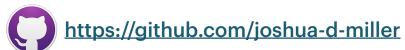

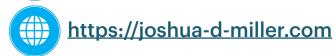

#### What is macOSLAPS?

- LAPS Local Administrator Password Solution
- A Swift binary that performs password rotation of a specified administrator account
- Customizable (Can be used with an MDM)
- Easy to use
- Open Source

#### Why use macOSLAPS?

- Local Admin Account Rotation that is unique to each system
- Easy to look up the password in AD or MDM
- Give your user the password for a limited amount of time
- Be as simple or as complex in your password as you'd like
- Have a user to maintain secureToken
- Universal

#### **Retrieving LAPS Passwords**

- LAPS for macOS utility will allow an Active Directory bound machine to retrieve passwords for macOS and Windows clients
  - Expire a Password immediately
  - Set a custom expiration
  - Saving privileged credentials to keychain
  - Great readable password font
  - Universal

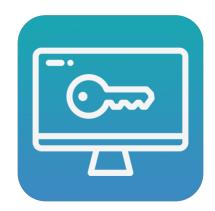

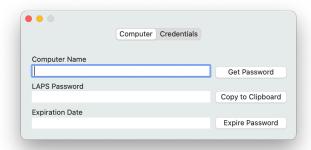

## **Configuring macOSLAPS**

- Install the PKG
- Configure the PLIST
- Run the Binary

#### **Install the PKG**

- The PKG installer can be downloaded from <a href="https://">https://</a> github.com/joshua-d-miller/ macOSLAPS/releases
- Use your favorite deployment service to install the pkg

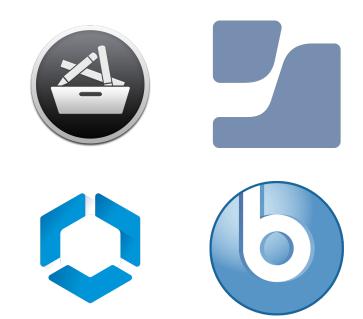

#### **Configure the PLIST**

- macOSLAPS will read it's configuration from the following locations:
  - /Library/Preferences/edu.psu.macOSLAPS
  - /Library/Managed Preferences/edu.psu.macOSLAPS <— MDM</li>
- If neither of these exist then the default values will be used and the binary will most likely fail

#### Configure the PLIST (Without an MDM)

- Use the defaults command to write to the PLIST
- Examples:
  - defaults write /Library/Preferences/edu.psu.macOSLAPS LocalAdminAccount youradminhere
  - defaults write /Library/Preferences/edu.psu.macOSLAPS DaysTillExpiration -int 25

## Configure the PLIST (MDM)

- The PLIST can be uploaded to jamf Pro or your MDM of choice
- jamf Pro Schema: <a href="https://github.com/Jamf-Custom-Profile-Schemas/joshua-d-miller-schemas/blob/master/edu.psu.macoslaps.json">https://github.com/Jamf-Custom-Profile-Schemas/joshua-d-miller-schemas/blob/master/edu.psu.macoslaps.json</a>
- Keys required LocalAdminAccount
- Default Values

| Account | Password Length | Expire in | Characters Removed | Keychain<br>Removal | Method           |
|---------|-----------------|-----------|--------------------|---------------------|------------------|
| admin   | 12 Characters   | 60 Days   | ,                  | Yes                 | Active Directory |

## **Customizing macOSLAPS**

**LocalAdminAccount** Shortname for the account we want to rotate

**DaysTillExpiration** How many days to wait until expiring the password

**PasswordLength** How long the generated password will be

**RemoveKeyChain** Removes the local administrator's keychain

**RemovePassChars** Exclude specific characters from being used in the password

**ExclusionSets** Exclude an entire character set

#### Accounting for secureToken

- In macOS 10.13 and above with the introduction to APFS users that can administer or unlock the device via FileVault will be given an additional tag on their account called a secureToken
- We must know the current Password in order to change an account's password that has a secureToken
- FirstPass
  - Enter a string value that is a "burner" password that will be used to perform the first password change in macOSLAPS
  - Subsequent password changes will rely on access to a keychain item in System Keychain called macOSLAPS

#### What if I have Read Only Domain Controllers?

#### PreferredDC

 Allows us to specify a specific domain controller that we know is writable to ensure password change. (FQDN required)

#### Sending the password to MDM

#### Method

- AD Keeps sending the password Active Directory
- Local Password is only kept locally so that MDMs can pick up the password and expiration date

## Sending the Password to MDM (Continued)

- To retrieve the password for MDM a script can be called that runs the following
  - /usr/local/laps/macOSLAPS -getPassword
- Password and expiration date are saved in the folder /var/root/Library/Application Support. Two files are created called
  - macOSLAPS-password
  - macOSLAPS-expiration
- MDM agents can read the contents of these files and report results back
- Files are deleted the next time macOSLAPS runs via the LaunchAgent or manually

#### **Password Grouping**

New feature to allow the passwords to appear similar to Safari type passwords

**PasswordGrouping** 

Define the number of characters you would like to be in each group

**PasswordSeparator** 

Define the separator you would like to use (Default -)

- Example les3-#81n-@imd
  - PasswordLength is 12
  - PasswordGrouping is 4
  - PasswordSeparator is -

#### **Run the Binary**

- By default if installed using the PKG installer macOSLAPS will run every 90 minutes
- Can be invoked manually using /usr/local/laps/macOSLAPS
  - Must be run as root
- Can be called via a script using the above method
- Reset the password and disregard the expiration date
  - /usr/local/laps/macOSLAPS -resetPassword
- Get the version
  - /usr/local/laps/macOSLAPS -version (Will not perform password check)

#### **Bug Fixes**

- Error checking improved for AD Method
  - If the password change fails to write to Active Directory, the binary will log this and revert to the previous password before exiting
- ISODate Formatting
  - Will allow the date to be formatted correctly locally and internationally

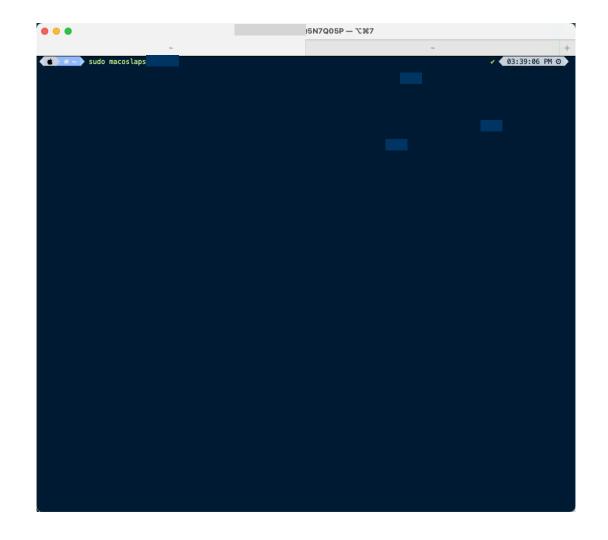

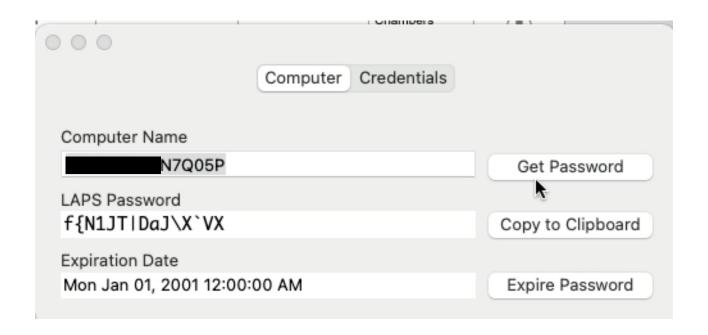

## Thank you **Questions?**

**macOSLAPS** 

jamf Pro

**Extension** 

**Attribute** 

https://tinyurl.com/374rxahj

LAPS-for-macOS <a href="https://tinyurl.com/8a32zb8s">https://tinyurl.com/8a32zb8s</a>

jamf Pro Schema <a href="https://tinyurl.com/j9cv4e8">https://tinyurl.com/j9cv4e8</a>

https://tinyurl.com/mazmtt87